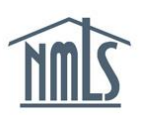

## **VIEWING REGISTRATION STATUS**

The following steps will help you to determine the status of any Federal MLO Registration you hold. Each time the registration status is updated in NMLS, you will receive a system generated e-mail detailing the status change.

Note: To ensure you receive the system generated emails, be sure your email address is current in NMLS by following the instructions in the [Quick Guide: User Profile Settings.](http://fedregistry.nationwidelicensingsystem.org/Resources/User%20Profile%20Settings.pdf)

## *Viewing Registration Status*

- 1. Open the [NMLS Federal Registry Resource Center](http://fedregistry.nationwidelicensingsystem.org/) website.
- 2. Select  $\overline{\phantom{a}}$  Log in to NMLS  $\overline{\odot}$  in the upper right corner.
- 3. Select the appropriate context: Federal, if applicable, and Log into NMLS.
- 4. Select **COMPOSITE VIEW** in the top right corner.
- 5. Select the View Individual sub-menu option.
- 6. Select *View Federal MLO Registration List* on the left navigation panel.
- *7.* A list of Federal MLO Registrations along with their status will appear if your MU4R has been submitted and paid for.
- 8. Click on the regulator hyperlink to view the registration status history.

For further assistance, please contact the NMLS Call Center at 1-855-NMLS-123 (1-855-665- 7123).